ASK VALERIE  **hints, tips and guidelines on how to keep your books**

# **Xero 1 The Dashboard**

This article explains the parts of the Dashboard.

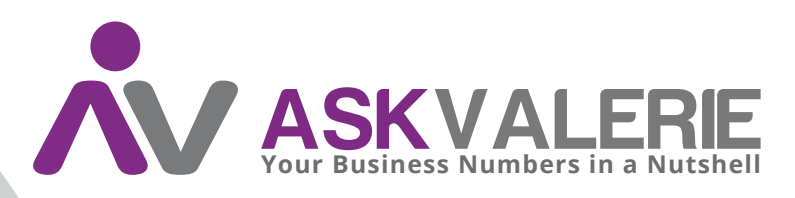

**copyright©**

# **Xero 1 The Dashboard**

## **Left-hand Side of the Dashboard**

The left-hand side of the dashboard contains the panels for the bank accounts. There needs to be a bank account panel for every bank account that holds business-related funds.

Usually there will be the operating account, and perhaps a GST savings account.

There may also be a credit card account, and possibly a Paypal account.

The idea is that all accounts where business transactions originate need to be seen in the bank accounts area of the dashboard.

See over/

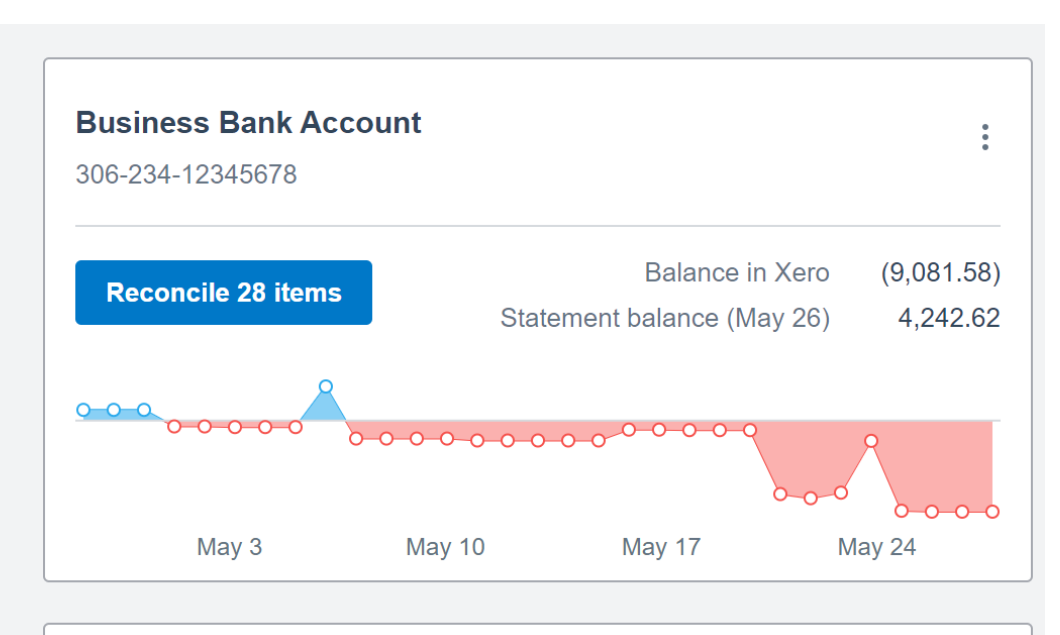

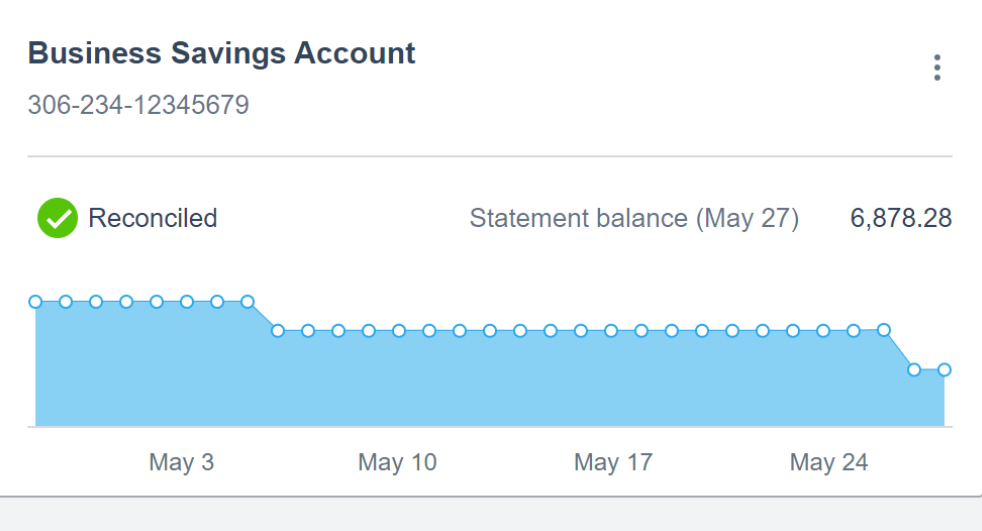

2 Valerie O'Neill All rights reserved

# **Inside the bank account panels**

Selecting the three vertical dots (epsilon) on the top right-hand side of a panel opens the menu for the bank account. This is where you can delve deep into the account – all transactions, the bank statements, reconciliation, the bank rules that have been created to run on the account and of course new transactions to add.

 $\pm$ 

A very helpful resource.

m.

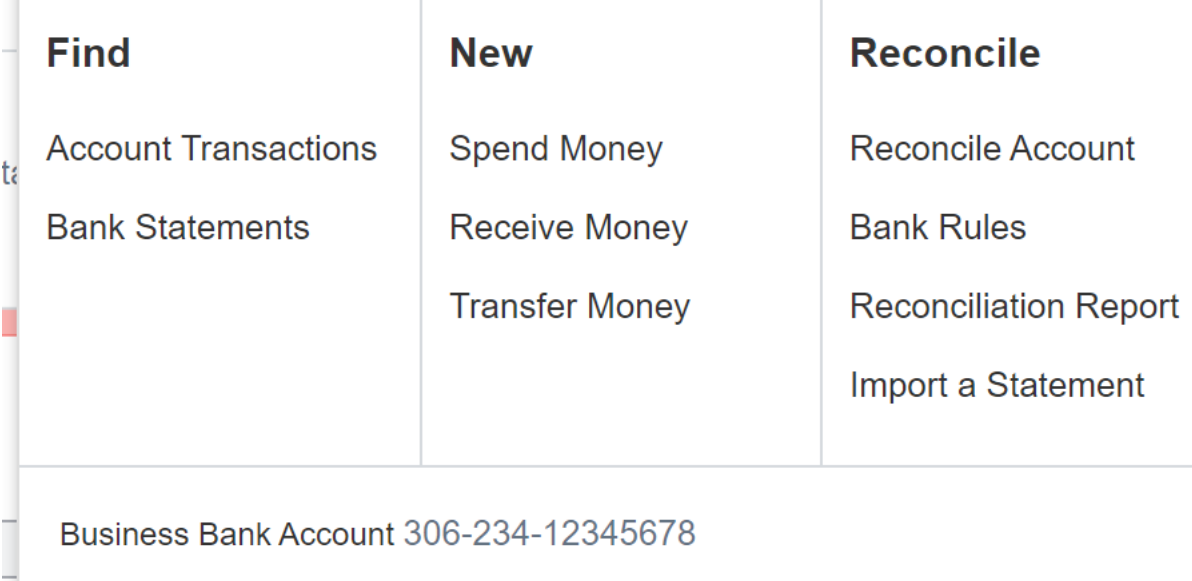

 $\Box$ 

 $\pm$ 

# Reconcile 28 items

# **Reconciling your bank transactions starts by clicking here:**

Clicking on the blue "reconcile" button opens up the bank account to display two columns, where transactions as per the bank feed appear on the left, and the information needed to accept and classify then into Xero is on the right. You need to make decisions here.

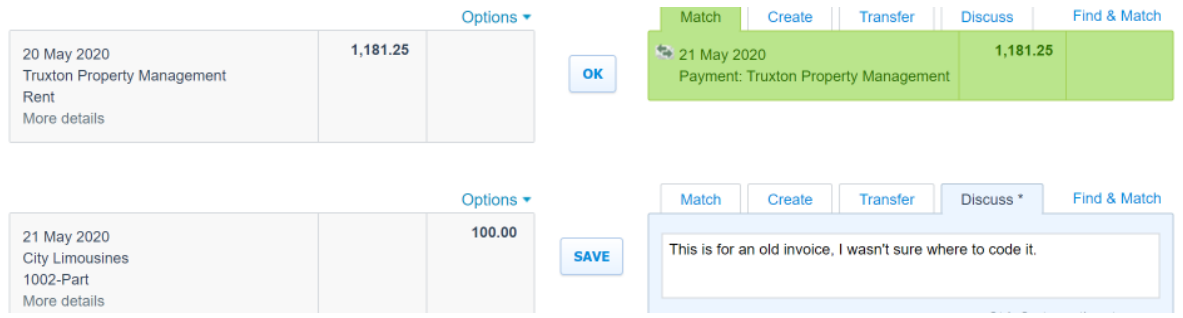

### **Right-hand Side of the Dashboard**

Also seen on the Dashboard are four other panels. They are:

- Account watchlist displays this month vs this year balances of nominated accounts
- Invoices owed to you displays a summary of unpaid sales invoices
- Bills you need to pay displays a summary of unpaid bills
- Expense Claims a method of inputting transactions that need to be reimbursed.

These summary panels provide a quick "snapshot" of your business today, according to what's been entered into Xero.

If some or none of these panels are of value, you don't need to see them. The Dashboard can be edited and you can remove panels you don't want to see.

See over/

5 Valerie O'Neill All rights reserved

#### **Account watchlist Account** This month **YTD** Inventory (630)  $0.00$  $0.00$ Office Expenses (453) 129.93 1,425.92 PAYG Withholdings Payable (825) 9,042.00 3,014.00 Sales (200) 12,720.05 45,151.05

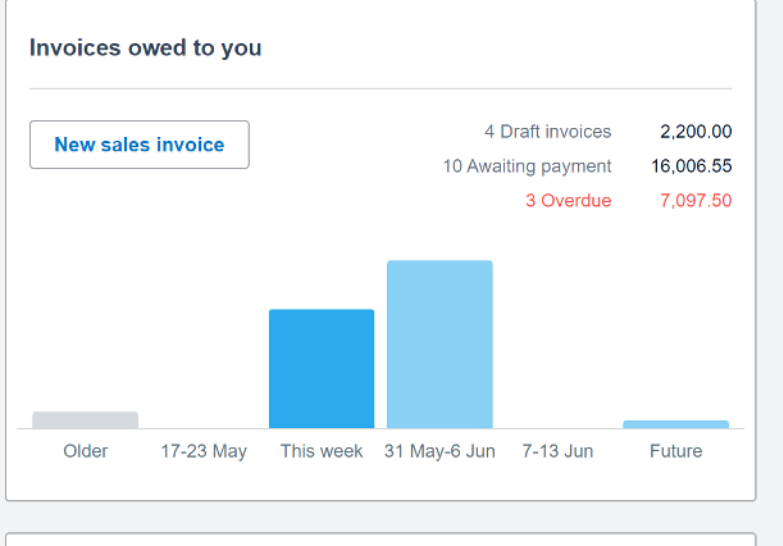

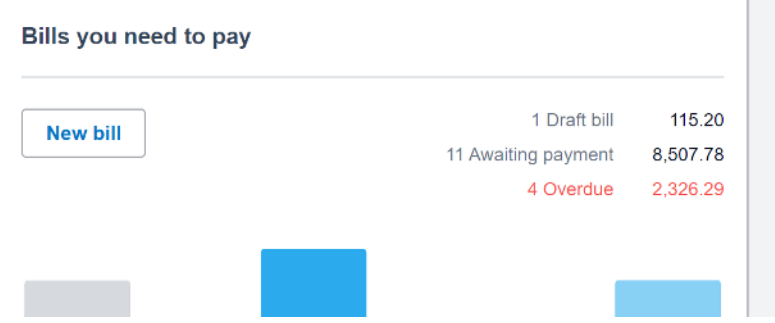

6 Valerie O'Neill All rights reserved